# **CentraSite 9.9 Readme**

# **October 2015**

This file contains important information you must read before using CentraSite 9.9. You can find user documentation on the [Documentation website](http://documentation.softwareag.com/) or the [TECHcommunity website.](http://techcommunity.softwareag.com/) At those locations, you can also find the suite-related information listed below.

*webMethods Product Suite Release Notes webMethods and Intelligent Business Operations System Requirements webMethods System Cache Specifications Using the Software AG Installer Installing webMethods and Intelligent Business Operations Products Using the Software AG Update Manager* (fixes) *Upgrading webMethods and Intelligent Business Operations Products* Security and globalization information

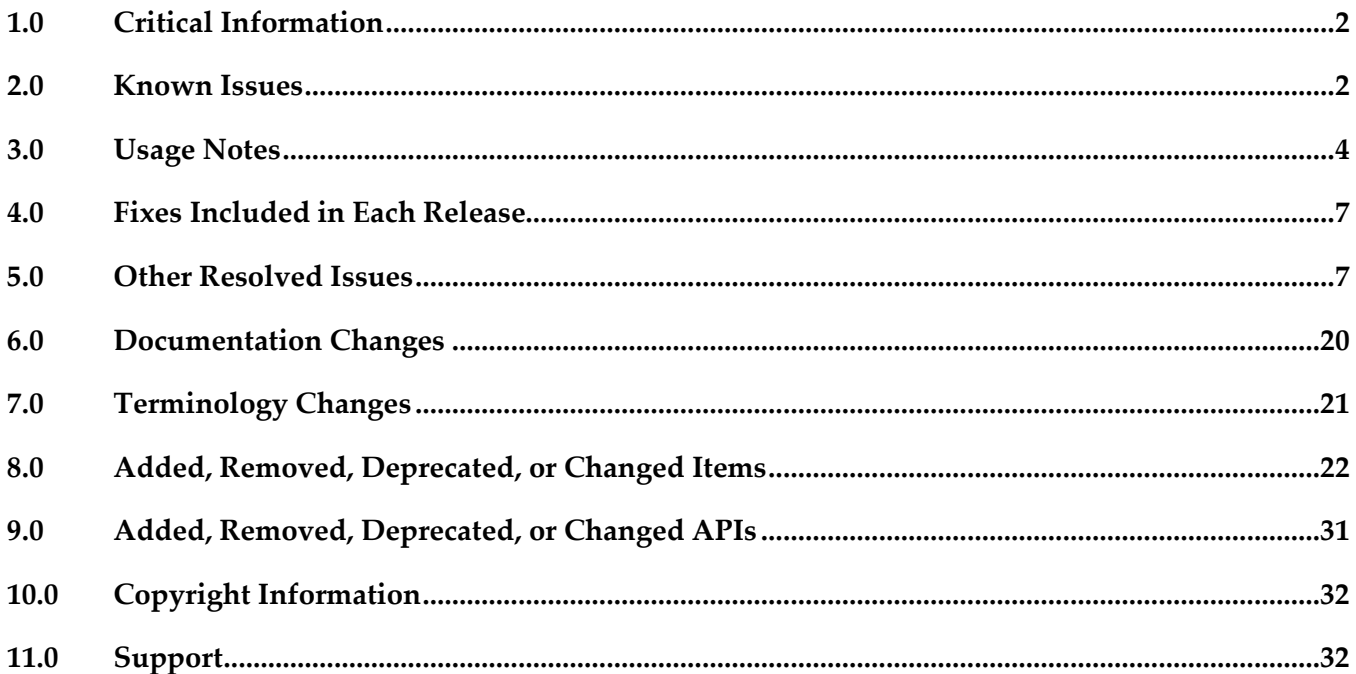

# <span id="page-1-0"></span>**1.0 Critical Information**

This section lists any critical issues for the current release that were known when this readme was published. For critical information found later, go to the Knowledge Center on the [Empower website.](https://empower.softwareag.com/)

# <span id="page-1-1"></span>**2.0 Known Issues**

This section lists any issues for the current release that were known when this readme was published. For known issues found later, go to the Knowledge Center on the [Empower website.](https://empower.softwareag.com/)

■ INM-18907

API-Portal and Mediator gateways cannot be created after migrating CentraSite to version 9.9. After migrating CentraSite from versions prior to 9.6 to version 9.9, API-Portal and Mediator gateways cannot be created in CentraSite Business UI using the "Create New Gateway" page. To work around this issue, post migration you must add the following snippet to jaas.config under "centrasite" context as the first line:

com.softwareag.centrasite.security.cache.ShortTermTokenLoginModule sufficient ; The jaas.config file is located in the *Software AG\_directory/*profiles/CTP/configuration directory.

INM-19786

Exporting a REST API to swagger format will not generate the correct Swagger specification under the following conditions:

- When the API has an API level parameter. The workaround is to define it at the Resource level or Method level.

- When the "path" parameters are not mandatory. The workaround is to make them mandatory.

INM-19712

In older LDAP configuration, it was possible to specify a "," separate list of object classes whereas the JAAS configuration only allows to specify one object class for the 'userobjclass' property. If the customer has used the CentraSite command 'generate JaasConfiguration' to transform and migrate the LDAP configuration to the JAAS configuration, it may be possible that the object class list was moved to the JAAS configuration. In that case, an external user search may result in an empty list.

This issue will be resolved in Fix 1. The CentraSite command "generate JaasConfiguration" will transform the values properly.

INM-19630

If an API is created by importing a Swagger specification file and it's published to API-Portal, upon modification, users will see both the old and newly generated Swagger specification files. The old file can be ignored safely. The out dated file will be removed in one of the next fixes.

■ INM-19625

When a SOAP API with "Enabled REST support" action is published to API-Portal; user will see one invalid endpoint added to the possible valid endpoints in API-Portal Try-Out page. The invalid endpoint can be ignored for now and there is no functional impact.

#### INM-18455

Service WSDL does not contain binding element for POST method.

When you have a SOAP service configured with the "Enable REST Support" action which provides the ability to expose the SOAP service as a REST Service, the service WSDL does not contain a binding element for the POST method but instead only contains a binding element for the GET method. However, the same service WSDL stored in webMethods Mediator contains the binding elements for both POST and GET methods. As a result, a client can invoke the SOAP service using both methods.

There is currently no workaround for this issue.

#### INM-16782

Potential conflicts between predefined profiles and user-defined profiles.

In the user interface, the sequence number plays a vital role in the profile display order and the instance level profile permission. In general, the sequence numbers assigned to the predefined profiles and computed profiles are odd numbers, and even numbers are assigned to the userdefined profiles. But, some predefined profiles are designated with an even sequence number. When a user creates a new profile, consider the system assigns an even sequence number that matches with one of the predefined profiles. When the user sets the profile-level permissions for the new profile, the same permissions are also assigned to the predefined profile that has the same even sequence number within the asset type. As a result, the user might get permissions to more profiles than intended.

The following list shows some of the predefined profiles that have an even sequence number:

- Identification
- Summary
- Technical Details
- Default
- Details
- Specification
- Support

There is currently no workaround for this issue. However, Software AG strongly recommends that you create a new profile and delete the conflicting user-defined profile within the asset type. Additionally, if the predefined profiles "Runtime Events" and "Runtime Metrics" are missing due to a conflicting sequence number, execute the following command in the command line interface CentraSiteToolbox.cmd (Windows) or CentraSiteToolbox.sh (UNIX) of CentraSite, to fix the sequence number issue.

CentraSiteToolbox.[cmd|sh] FixProfileSequenceNumber.jar <CENTRASITE-URL> <USER-ID> <PASSWORD>

For example:

CentraSiteToolbox.cmd FixProfileSequenceNumber.jar http://localhost:53307 Administrator manage

Unable to renew expired API keys in CentraSite.

In CentraSite, it is not possible to renew an API key that has expired. Therefore, it is necessary to renew the API key before it expires.

To work around this issue, request a new key for consuming the API whose key has expired. You will also need to update the applications of that particular API to use the new API key.

#### **•** PIE-33367

IS assets cannot be retracted from CentraSite after migrating Integration Server to version 9.7 or later.

After migrating Integration Server to version 9.7 or later, Integration Server cannot retract IS assets that were published to CentraSite by an earlier version of Integration Server.

There is currently no workaround for this issue. If you encounter this situation, contact Software AG Global Support.

# <span id="page-3-0"></span>**3.0 Usage Notes**

This section provides any additional information you need to work with the current release of this product.

- Beginning with version 9.9, the execution of reports will no longer be possible neither from CentraSite Control nor from the Designer's 'CentraSite Search and Browse' perspective. The execution of reports will be possible only from CentraSite Business UI.
- YF-1277

Preview on OData Support.

CentraSite provides a preview on the OData support. The preview includes importing of OData metadata through BusinessUI. Preview means that the OData support must not be used in production. The support of OData service instances created with preview capabilities will be limited in future versions.

- API-Portal instances must be republished right after upgrading CentraSite to version 9.9. After upgrading CentraSite and webMethods API-Portal to version 9.9, you must republish all of the API-Portal instances that were created with previous version of CentraSite before performing publish or unpublish actions on APIs.
- Currently, CentraSite 9.9 is not compatible with webMethods API-Portal 9.7. Software AG recommends using the same version of webMethods API-Portal and CentraSite.
- INM-18818

After upgrading to CentraSite 9.0 SP1 and higher from an earlier version of CentraSite, the location of the WSDL and schema files imported in the new CentraSite installation point to a unique folder in WebDAV directory.

Prior to CentraSite 9.0 SP1, the location of WSDL and schema files was defined by the targetNamespace of the file. For example:

.../ino:dav/ino:dav/projects/WSDL/<Target Namespace in WSDL>/uddi <key>/<Name of WSDL>.wsdl

This resulted in long file names and complex relative paths of the imported files in WebDAV. To address this issue, the location of newly imported WSDL and schema files is redefined by the unique folder in WebDAV directory.

For example:

…/ino:dav/ino:dav/projects/WSDL/uddi\_<key>/<Name of WSDL>.wsdl

However, the WSDL and schema files imported with previous versions of CentraSite and transferred to CentraSite 9.0 SP1 and higher will continue to include the targetNamespace of the file.

INM-17023

Importing older versions of predefined asset types no longer allowed.

Importing predefined asset types is no longer possible if the asset type is exported from a CentraSite installation prior to 9.6. For example, a predefined asset type from version 8.2 cannot be imported to CentraSite 9.8.

You can, however, import asset instances of older versions if the predefined asset type definition in the export archive matches with the existing asset type definition in the version 9.8 registry.

#### INM-17243

NTLM Transparent Mode with Kerberos Authentication Support.

When a virtual service is configured for NTLM authentication scheme in transparent mode, Mediator will behave in "pass by" mode, allowing an NTLM handshake to occur between the client and server. This kind of NTLM handshake becomes unreliable on certain circumstances. Mediator now supports Kerberos handshake in Transparent mode. If you choose to use the NTLM Transparent mode with Kerberos authentication, set the value of the watt.pg.disableNtlmAuthHandler property to "true" in the extended settings for the Integration Server. For information about the watt.pg.disableNtlmAuthHandler property, see *Administering webMethods Mediator* (version 9.8). For more information about working with extended configuration settings, see the *webMethods Integration Server Administrator's Guide*.

#### CentraSite does not support overinstall since version 9.7.

CentraSite does not support overinstallation in versions 9.7 and higher. This means that there is no overinstallation procedure for CentraSite. Instead, if you are upgrading to CentraSite 9.9 from an earlier version of CentraSite, you must use the side-by-side (SBS) installation. For detailed upgrade instruction, see *Upgrading webMethods and Intelligent Business Operations Products*.

Upgrade procedure does not update custom SSL client configurations.

If you perform an upgrade from CentraSite version 9.x to version 9.9 and higher, the upgrade does not automatically upgrade your custom SSL configurations for communication between clients and the CentraSite Registry Repository. As a result, some of your existing CentraSite 9.x custom configurations might not be valid for CentraSite 9.9.

Therefore, you need to adjust your custom SSL configurations after upgrading to CentraSite version 9.9. For detailed information about setting SSL configurations, see the *CentraSite Administrator's Guide*.

New login module, LDAPLoginModule is used in CentraSite versions 9.7 and higher. The module replaces SSXLoginModule that was used in CentraSite 9.6 and earlier. The SSXLoginModule, a native code implementation, was deprecated in CentraSite 9.6. The new LDAPLoginModule is a pure Java implementation. This module only supports LDAP server repositories. InternalLoginModule login module may be used for the INTERNAL domain.

Some CentraSite Command utilities have been changed to support the new LDAPLoginModule in preference to the deprecated SSX login module.

The following commands remain unchanged and support the new LDAPLoginModule:

- add Admin

- set Password

The following commands have been updated to support the new LDAPLoginModule:

- set Authentication
- get Authentication
- list Authentication
- remove Authentication
- set DefaultDomain

The following command has been newly introduced to support the new LDAPLoginModule:

- generate JaasConfiguration

The following commands have been newly introduced to support the old SSXLoginModule.

- set SSX Authentication
- get SSX Authentication
- list SSX Authentication
- remove SSX Authentication
- validate SSX Authentication
- set SSX DefaultDomain
- CentraSite Control does not support creating REST Services, XML Services and their Virtual variants in versions 9.7 and higher.

CentraSite Control does not have the required options in the "Add Asset" wizard for creating these services in versions 9.7 and higher.

After migrating CentraSite to version 9.9, the REST Services, XML Services and their Virtual variants that were transferred to CentraSite 9.9 by an earlier version can only be viewed in the CentraSite Control. You cannot edit or delete these services using the CentraSite Control user interface (even if you belong to the CentraSite Administrator role).

Instead of using CentraSite Control, you must use the CentraSite Business UI for creating the following services:

- REST Service
- XML Service
- Virtual REST Service
- Virtual XML Service

# <span id="page-6-0"></span>**4.0 Fixes Included in Each Release**

This section lists the latest fix level that has been included in each release for each product component. A release is listed in this section only if changes occurred in that release. Go to the Knowledge Center on the [Empower website](https://empower.softwareag.com/) for detailed information about fixes.

### *Release 9.8*

INM\_9.8\_Fix8

### *Release 9.7*

INM 9.7 Fix14

### *Release 9.6*

INM\_9.6\_Fix19

### *Release 9.5*

INM\_9.5\_SP1\_Fix20

### <span id="page-6-1"></span>**5.0 Other Resolved Issues**

This section lists the issues that were resolved in each release but were not part of the fixes listed in the previous section. A release is listed in this section only if changes occurred in that release.

### *Release 9.9*

**INM-17944** 

Automatic user login configuration permits users to access CentraSite Business UI without supplying their login credentials.

When the automatic user login configuration <LoginPage loginAsGuest="true"> is enabled in CentraSite Business UI using the configuration file centrasite.xml, CentraSite allows users to bypass the Log In page and directly access the Welcome page of Business UI. The auto-login configuration prevents the users from supplying their login credentials. This issue is resolved.

INM-18551

CentraSite does not support assigning APIs to communities.

When attempting to publish an API to webMethods API-Portal 9.8, CentraSite Business UI does not display the list of communities. As a result, the API cannot be assigned to any of the communities.

However, CentraSite assigns the API to Public Community, by default. This issue is resolved.

■ INM-18532

Mediator gateways cannot be edited after migrating CentraSite to version 9.8.

After migrating CentraSite from previous versions to version 9.8, the Mediator targets created with previous versions of CentraSite and transferred to CentraSite 9.8 as Mediator gateways throw error on editing.

This issue is resolved.

INM-18310

Asset name is not displayed in the CentraSite Business UI.

Asset name is not displayed in the CentraSite Business UI. This issue occurs when the default locale is not set to English (United States), and the user logs into CentraSite for the first time through the Business UI.

This issue is resolved.

INM-18532

Some services cannot be virtualized after migrating CentraSite to version 9.8. After migrating CentraSite from previous versions to version 9.8, some of the services created with previous versions of CentraSite and transferred to CentraSite 9.8 cannot be virtualized. This issue is resolved.

### *Release 9.8*

▪ INM-18221

Executing the API Consumption Settings from details page of a virtual API fails with an error. When you try to execute the API Consumption Settings action from details page of any virtual API, execution fails with the INMCLE0120 error. For example:

"Failed to choose assets for ActivateAPIKey"

The error occurs because the validation of the API consumption settings fails. This issue is resolved.

INM-18216

When publishing IS REST APIs to CentraSite, Base URL and Resource Path are not updated with the correct paths.

When publishing REST APIs from Integration Server to CentraSite using Designer, the values for Base URL and Resource Path are not updated as expected in the CentraSite Business UI. For example, consider a REST API http://my-server/rest/apiportal/api/books. Currently, the Base URL field displays http://my-server/rest/apiportal.api.books, and the Resource Path field displays /apiportal.api.books. This issue occurs because the Base URL field includes a suffix that denotes the resource path, and the Resource Path field includes a suffix that denotes the resource folder structure of the API.

This issue is resolved. After publishing, Base URL and Resource Path now point to the correct paths. Valid values for these attributes include the following:

- Base URL

http://my-server/rest/apiportal/api - Resource Path /books

#### INM-18256

CentraSite does not honor the path parameters defined at REST API level or Method level in version 9.7.

If path parameters are defined at the REST API level, Resource level, and Method level, CentraSite does not honor the path parameters at the API level and Method level, but only honors path parameters at the Resource level.

This issue is resolved. CentraSite now allows you to define path parameters at the Resource level only.

#### INM-18453

CentraSite does not retain the default value for Boolean attribute in custom policy actions. If a Boolean attribute with value set to "false" (the default) is specified in the custom policy action, CentraSite ignores the value specified for that attribute. Instead, CentraSite sets the value of the Boolean attribute to "true".

This issue is resolved.

#### INM-18512

Creation of new version of schema with Interactive resolution option fails.

Using CentraSite to create a new version of schema with Interactive resolution of XSDs fails with an error.

In some cases, CentraSite will not reuse the schemas which were independently versioned and uploaded to the repository. For example, consider a schema "Customer" referring to another schema "Address". When "Address" schema is first versioned and "Customer" schema is later versioned, CentraSite will not reuse the already versioned "Address" schema. Instead, CentraSite creates a new version of the existing "Address" schema.

As a best practice, you must version schemas from the top level. In this example, you must version "Customer" schema, and during the versioning, CentraSite will create a new version of the "Address" schema.

This issue is resolved.

#### INM-18300

Saving changes to Advanced Settings in asset type definition fails.

Upon changing the asset type definition, for example, selecting the Visible in Search check box using the Edit Asset Type - Advanced Settings wizard, clicking the OK button fails to commit changes to the asset type.

This issue is resolved.

### *Release 9.7*

#### INM-17068

Many error log messages "INTERNAL\UDDIsubscriptionUser" appear in the sag-osgi.log file. To resolve this issue:

1. Open the web.xml file of in a text editor. The web.xml file is located in the directory *Software AG\_directory*/CentraSite/cast/cswebapps/UddiRegistry/WEB-INF.

2. Locate the parameter <param-name>com.centrasite.uddi.store.subscription.userId</paramname>.

3. Manually edit the property value <param-value>INTERNAL\UDDIsubscriptionUser</paramvalue> to remove the value "INTERNAL $\Upsilon$ ".

4. After making the above change, the property value would look like the following:

<param-value>UDDIsubscriptionUser</param-value>

5. Save and close the file.

6. Restart the Software AG Runtime for changes to take effect.

INM-17110

Invalid Access URI displayed for a REST API.

The Consumer Overview profile of a REST API and its proxy contains an invalid Access URI value. This behavior occurs because a suffix that has a declared resource name is missing in the Access URI.

This issue is resolved.

INM-17125

Email notifications sent to users contain the \${user.displayname} token and not the recipient's name When the approval workflow system sends email notifications that uses the predefined email templates, the body of the email shows the \${user.displayname} token.

To substitute the \${user.displayname} token correctly, specify the user's First Name and Last Name in the User Preferences page. For more information about these settings, see *Working with the CentraSite Business UI*.

INM-17218

Extension points in the Business UI are not working correctly. Business UI extensions may not display correctly. This issue is resolved.

INM-17617

Unable to reset the HTTP Authentication Scheme for a REST virtual service. Prior to CentraSite 9.7, when modifying a REST virtual service in CentraSite Control, the mode of HTTP authentication (Basic Authentication, NTLM, OAuth2, None) cannot be changed. This issue is resolved.

INM-17630

Evaluating XPath expression fails when CentraSite is using the Content-Based Routing feature of CentraSite Control.

When you use the Content-Based Routing processing step of CentraSite Control, evaluation of the XPath expression fails. This issue occurs because the generated XPath expression did not include the HTTP Method.

This issue is resolved. XPath expression now reflects the operation name.

CentraSite Administrator cannot modify the display name for an asset type.

When modifying an asset type in CentraSite Control, the display name cannot be modified even if the current logged in user belongs to the CentraSite Administrator role. This is because CentraSite does not allow you to modify the display name after the type is created.

This issue is resolved. CentraSite now allows you to modify the display name for an asset type.

#### ■ INM-17732

Upgrading to CentraSite 9.7 from an earlier version of 8.2.2 using the side-by-side (SBS) installation fails with INOQJE0022 error.

If the CentraSite's metadata includes attribute names that contain non-ASCII characters, CentraSite Registry Repository fails to start after the side-by-side (SBS) procedure. This issue is resolved.

INM-17878

CentraSite server throws NullPointerException error while attempting to edit a Service asset type definition in German locale.

This error occurs in CentraSite Control when the locale for the current logged in user is set to "German". The error is triggered when the user tries to edit the Service asset type definition, for example, Service or Virtual Service using the CentraSite Control user interface. This issue is resolved.

NJX-1334

IE11 Browser: CentraSite Control not displaying correctly.

When accessing CentraSite Control using Microsoft Internet Explorer version 11 and attempting to change the screen orientation (right-to-left), the UI is not displayed correctly. This issue occurs because the right-to-left (RTL) screen orientation does not work correctly if Microsoft Internet Explorer version 11 is in Quirks mode. This is an issue with Microsoft Internet Explorer version 11 in Quirks mode.

This issue is resolved.

INM-17848

Saved search returns incorrect results.

When re-executing a saved search, CentraSite does not return the expected search results. This is because the search query was not saved properly.

This issue is resolved.

INM-17851

Advanced search for Virtual Service reflects incorrect results.

When executing an advanced search with OR condition qualifier for Virtual Service, the search results are not properly reflected. However, in the case of an advanced search with OR condition qualifier for Service, this is not happening.

This issue is resolved.

CentraSite issues a FileNotFoundException while attempting to view the version of a supporting document.

This issue is resolved.

**INM-17903** 

Duplicate supporting documents created on deployment.

When a virtual service contains reference to a supporting document, upon deployment of the service, multiple versions of the supporting document are added to the CentraSite database (Registry/Repository). The multiple versions of supporting document increase the size of CentraSite database.

This issue is resolved.

**■** INM-18189

Importing WSDL in CentraSite Business UI fails with "Timeout" error. In certain scenarios, when attempting to import a WSDL file using CentraSite Business UI, the following error is returned:

"Timeout - The Document Processor Thread timed out waiting for the required inputs" This issue is resolved.

INM-18220

When virtualizing a service, the Description attribute mandates a value, even though it was not defined as a required attribute in the Service type definition. This issue is resolved.

INM-18229

You cannot delete a category within the Asset Catalog.

The set of actions offered by the asset's context menu on the Asset Catalog screen provides the ability to add a category to an individual asset; however, does not provide support for deleting an existing category.

The issue is resolved. Going forward, the "Add Category" option is removed from the asset's context menu.

INM-18166

Assets cannot be modified after upgrading CentraSite to version 9.6.

After upgrading CentraSite from previous versions to version 9.6, the details of the assets that were created with previous versions of CentraSite cannot be modified using the CentraSite Business UI. This issue occurs because CentraSite did not parse the value of the Date attribute correctly. This issue is resolved.

INM-18156

In CentraSite Business UI, some of the customization properties do not work..

After editing the centrasite.xml file (customization file for Business UI), some of the customization properties, for example, controlling the visibility of "Take a Tour" button, and modifying the Footer section, do not work as expected.

This issue is resolved.

Prior to CentraSite 9.7, if CentraSite is configured to use Single Sign-On (SSO) authentication, the SSO authenticated users were not allowed to perform certain operations, for example, report execution, and lifecycle changes.

This issue is resolved with a workaround as follows:

1. Open the jaas.config file located in

*Software AG\_directory*/profiles/CTP/configuration directory.

2. Add the following line to the CentraSite login context:

com.softwareag.centrasite.security.cache.ShortTermTokenLoginModule sufficient;

■ INM-18159

LDAP users cannot log into CentraSite.

LDAP users who do not have the CentraSite Administrator cannot log into CentraSite. This issue occurs because the external groups were not encoded properly. This issue is resolved.

INM-18477

Email notifications are not always delivered to configured recipients. When a policy with 'Initiate Group-dependent Approval" action is triggered, the email notifications of pending approvals are not delivered to the recipients (users) configured in the action parameter. This issue is resolved.

### *Release 9.6*

INM-17011

Importing virtual service from one CentraSite instance to another ends with a DuplicateConceptException.

When importing a virtual service from one CentraSite (source) instance to another (target) instance, the import fails with a DuplicateConceptException. This issue is resolved.

INM-17053

Redeploy of a virtual service fails with an INOXDE7730 error. When you try to redeploy a virtual service to webMethods Mediator using CentraSite Control, deployment fails with an error. For example, javax.xml.xquery.XQException: INOQJE0032: Error executing the request with error [7730, INOXDE7730, (cvc-model-group.1): invalid end of sequence] This issue is resolved.

INM-17175

Asset type Web Application must have the attribute DeployedOn with "Multiplicity" checked. The asset type "Web Application" must have the attribute "DeployedOn" with the option "Multiplicity" checked, because one web application can be published to multiple application servers.

This issue is resolved.

CentraSite Business UI does not display some user-defined profiles in base asset types. In the user interface, the sequence number plays a vital role in the profile display order and the instance level profile permission. In general, the sequence numbers assigned to the predefined profiles and computed profiles are odd numbers, and even numbers are assigned to the userdefined profiles. But, some predefined profiles are designated with an even sequence number. When a user creates a new profile, consider the system assigns an even sequence number that matches with one of the predefined profiles. In this case, the user-defined profile is not displayed in the base asset type as expected.

This issue is resolved. CentraSite now alters the sequence number of predefined profiles, so that Business UI displays the user-defined profiles in the base asset type (as expected). If you want to adjust the sequence number of predefined profiles, you must execute the

"FixProfileSequenceNumber" command in the command line interface CentraSiteCommand.cmd (Windows) or CentraSiteCommand.sh (UNIX) of Command Central. The tool is located in *CentraSiteInstallDir* /utilities. However, because of certain limitations with the sequence number, CentraSite does not resolve the instance level profile permission conflicts.

#### ■ INM-17225

Request an Account feature is not working in CentraSite Business UI. Requesting a user account in CentraSite using the Business UI fails with "Authorization failed" error.

This issue is resolved.

■ INM-17241

Attempting Bulk Load Groups from External Source results in INOXXE8610 error. When you add multiple LDAP groups through bulk load option, wherein you have more than one LDAP group with the same set of users, CentraSite issues "Database error (8610, INOXXE8610, Definitions for ino:userid, ino:groupname, and ino:aclname in the collection ino:security need to be unique)".

This issue is resolved.

INM-17270

Two users with the same characters at the beginning of their username. When moving an asset to one of these users, CentraSite takes one of the two and not always the one that is selected.

This issue is resolved.

■ INM-17303

CentraSite exhibits the following known issues when creating a user-defined asset type with attribute of type Date in Business UI:

- When creating an instance of the asset type described above, the Date attribute mandates a value, even though it was not defined as a required attribute in the asset type definition.

- If a value is set for the Date attribute, the value is saved to the Date/Time format instead of Dateonly format.

- When you try to switch back to Edit mode for this asset, CentraSite fails with the error "date value

defined as date/time". This issue is resolved.

#### INM-17321

LDAP group-user association is missing in Business UI.

If you are adding an external LDAP group to CentraSite using the Add Group action in CentraSite Business UI, all the LDAP users who are associated to this group are automatically added to CentraSite registry, but an association between the LDAP group and the LDAP users is missing. In addition, the newly added LDAP group does not include the list of its associated users, and subsequently these users are unable to login to CentraSite Business UI. This issue is resolved.

INM-17326

Adding a LDAP group in CentraSite fails with ssx\_ldap\_searchW: (-7). When attempting to add a LDAP group to the CentraSite registry, the following error is returned: ssx\_ldap\_searchW: Failure during a search. Return code is (-7) This error occurs because the LDAP group name contains a non-alphanumeric character. This issue is resolved.

▪ INM-17341

In CentraSite 9.5 SP1, promoting asset from one lifecycle stage to another result in java.lang.NullPointerException.

When you promote an asset from one lifecycle stage to the next, the asset creates an association with the organization of target user (identified by the Username field) instead of the specified target organization in the Promote Asset action. This results in java.lang.NullPointerException in wrapper.log file.

This issue is resolved.

**■** INM-17357

After upgrading to CentraSite 9.5 SP1 from an earlier version of CentraSite, redeploying a virtual service created from the earlier version ends with Exception: The inSequence for VSD is invalid. When redeploying a virtual service created in CentraSite versions prior to 9.5 SP1, results in exception: "The inSequence for VSD is invalid". This exception occurs because CentraSite versions prior to 9.5 SP1 do not have the endpoint configuration properties. This issue is resolved.

**INM-17381** 

CentraSite Registry Repository does not start.

After applying the INM 9.5 SP1 Fix3 on CentraSite 9.5 SP1 installation, the CentraSite Registry Repository does not start up with "startup repairs failed" error. This issue occurs intermittently. This issue is resolved.

INM-17402

Deploying a virtual service fails with an INOXME8568 error.

When you try to deploy a virtual service to webMethods Mediator using CentraSite Control, deployment fails with an error. For example,

javax.xml.xquery.XQException: INOQJE0032: Error executing the request with error [8568,

INOXME8568, Expected entity name for reference] This issue is resolved.

#### **INM-17410**

Unable to retrieve supporting document from a virtual service.

CentraSite returns a "HTTP Status 500" error when attempting to retrieve a supporting document that is attached to a virtual service. For example, if you create a new virtual service, and attach a document from the Supporting Document Library (SDL) to the service, and then you save the virtual service, you cannot subsequently retrieve the supporting document that is attached to the service.

This issue is resolved.

INM-17413

Unable to retrieve WSDL after the Guest access is disabled in CentraSite. After disabling the Guest access in CentraSite Business UI using the configuration file centrasite.xml, retrieving the WSDL of a Service or Virtual Service asset using the CentraSite Control interface fails with "HTTP Status 500" error. This issue is resolved.

INM-17414

After upgrading to CentraSite 9.5 SP1 from an earlier version of CentraSite, the virtual REST service created with earlier version of CentraSite and transferred to CentraSite 9.5 SP1 using the side-byside (SBS) installation, exhibits the following behavior:

- The Technical Details profile does not contain the configured resources.

- The Details page includes attributes that are specific to a SOAP-based service.

This issue is resolved.

INM-17415

After importing taxonomies to CentraSite 9.5 SP1 from an earlier version of CentraSite, the imported taxonomies do not have an associated organization.

When you import taxonomies created with previous versions to CentraSite 9.5 SP1, the import fails with an error. This issue occurs because the imported taxonomies do not have an organization associated with them in CentraSite 9.5 SP1.

This issue is resolved.

INM-17416

Unable to permanently remove the default value of a Date attribute from the asset type definition. After removing the default value of a user-defined Date attribute using the Edit Asset Type panel, updating the asset type definition, and then reviewing the asset type definition, the default value still persists in the asset type definition. This issue is resolved.

INM-17421

After upgrading to CentraSite 9.5 or later from an earlier version of CentraSite, while attempting to redeploy the virtual services to webMethods Mediator, CentraSite issues a NullPointerException. This issue is resolved.

CentraSite faces performance issues while handling LDAP authentication. This issue is resolved.

INM-17477

Attempting to run a Promote Asset policy with OnTrigger event fails with an error. When a Promote Asset policy with OnTrigger is executed on an asset, the asset appears to be promoted successfully, but does not reflect in the CentraSite Control. This issue occurs because the import fails with an error in the data\aabinosrv.txt log file. This issue is resolved.

INM-17464

After upgrading to CentraSite 9.5 SP1 or later from an earlier version of CentraSite, while attempting to redeploy the virtual services to webMethods Mediator, CentraSite issues a NullPointerException.

This issue is resolved.

**INM-17489** 

When creating a copy of virtual service, the processing step configurations are not copied over in the new virtual service.

This issue is resolved.

INM-17496

Updates to documentation for CentraSiteBUIExtension.

The Readme file for using CentraSiteBUIExtension has been updated to fix the CentraSite Business UI extension directory:

*CentraSiteInstallDir*/demos/CentraSiteBUIExtension

Updated version of the Readme file is available in the following directory:

*CentraSiteInstallDir*/demos/CentraSiteBUIExtension/Readme.txt

In addition, the CentraSite online documentation has been updated to fix the reference to extension Readme file directory.

Refreshed version of the above documentation is available on the Software AG Documentation website http://documentation.softwareag.com.

This issue is resolved.

**INM-17497** 

In CentraSite 9.5 SP1, promoting assets from one lifecycle stage to another results in java.lang.ClassNotFoundException.

When you promote assets from one lifecycle stage to the next, the Target State field does not render a list of the states defined for the lifecycle model. This results in java.lang.ClassNotFoundException. This issue is resolved.

INM-17499

Heartbleed SSL vulnerability issue in OpenSSL.

Prior to CentraSite 9.7, the Windows implementation of SSL was vulnerable to clickjacking attacks. This issue is resolved.

Auto-Approval not working in CentraSite 9.5 SP1.

In CentraSite 9.5 SP1, when the user who submits a request for lifecycle state change of an asset is also an authorized approver for the requested operation, the approval is not executed automatically.

This issue is resolved.

■ INM-17512

Profile tabs are not displayed in the Application and Service asset instances that have been migrated from a previous product version. This issue occurs intermittently. This issue is resolved.

**INM-17513** 

Unable to delete the new version of a lifecycle model if a lifecycle state of this model is associated with a PreStateChange or PostStateChange policy. This issue is resolved.

INM-17541

Promoting a virtual service from one CentraSite instance to another instance of CentraSite using the Promote Asset policy action is inordinately slow or fails. This issue is resolved.

INM-17542

Profile tabs are not displayed in the Application and Service asset instances that have been migrated from a previous product version. This issue occurs intermittently. This issue is resolved.

**INM-17549** 

Viewing the Performance profile in CentraSite Control ends with a java.lang.ClassNotFoundException in wrapper.log file. This issue is resolved.

INM-17591

Uploading any WSDL using the HTTPS URL results in java.lang.IllegalArgumentException. When you try to upload a WSDL using the HTTPS URL, the upload fails with the following exception:

java.lang.IllegalArgumentException: truststore is not specified

This issue is resolved. The JVM cacerts are used if no truststore properties are specified. It is possible to specify a truststore in the Tomcat environment using the following CentraSite properties:

- com.softwareag.centrasite.security.trustStore
- com.softwareag.centrasite.security.trustStorePassword
- com.softwareag.centrasite.security.trustStoreType

Or, using the standard Java properties:

- javax.net.ssl.trustStore
- javax.net.ssl.trustStorePassword
- javax.net.ssl.trustStoreType

If the store type is omitted, it is assumed to be of type java.security.Keystore.getDefaultType() The above properties may be specified in wrapper.conf/custom\_wrapper.conf as wrapper.java.additional.N=-Dproperty=value The truststore should hold the CA (or at least the certificate) of the server being accessed.

■ INM-17596

CentraSite issues a java.lang.StringIndexOutOfBoundsException while attempting to change the organizational ownership for an imported asset. This issue is resolved.

INM-17602

CentraSite Registry Repository crashes after throwing a java.lang.ClassNotFoundException exception.

Prior to CentraSite 9.7, if CentraSite is configured to use Single Sign-On (SSO) authentication, CentraSite Registry Repository throws a java.lang.ClassNotFoundException and crashes. This issue is resolved.

**INM-17606** 

CentraSite does not honor the sub types in a relationship attribute.

When adding a relationship attribute to an asset type definition, CentraSite does not use the sub types as values for the attribute. The top level types are used as values for the attribute instead. This issue is resolved. CentraSite now uses the sub types as values for the relationship attribute in an asset type definition.

■ INM-17607

Importing a WSDL overwrites an existing Service asset instead of creating a new Service asset. In CentraSite 9.5 SP1, after importing a WSDL using the Import File option in Create a New Asset wizard, the imported WSDL overwrites an existing Service asset instead of creating a new Service asset. The likelihood of unexpected behavior was compounded by the classification values "service local name" and "service namespace", which were had the same values for the two assets and derived from the WSDL's "targetNamespace" attribute and "service name" element. This issue is resolved. The Create a New Asset Wizard is now enhanced to include a Resolution strategy, which allows you to specify how the imported files should be handled:

- Always overwrite
- Always create new versions
- INM-17622

Not possible to modify processing steps of a virtual service.

CentraSite server returns HTTP response code: 403 when attempting to modify a virtual service. For example, if you create a new virtual service, and configure its processing steps for deploying the virtual service to webMethods Mediator, and then you save the virtual service, you cannot subsequently modify the processing steps to specify a different configuration. This issue is resolved.

In CentraSite, deploying a virtual REST Service, whose display name or the resource name does not conform to the naming requirements for an NCName data type, fails with an error in the IS server log.

<span id="page-19-0"></span>This issue is resolved.

# **6.0 Documentation Changes**

This section describes significant changes to the documentation, such as the addition, relocation, or removal of product guides, online help, chapters, or other major content. A release is listed in this section only if changes occurred in that release.

### *Release 9.9*

- The CentraSite Administrator's Guide includes a new chapter called "Usage of the CentraSite" Command Tools". This chapter provides usage information for the various CentraSite Command line utilities.
- The Run-Time Governance with CentraSite guide contains the following new chapters: - "Consumer Applications" - This chapter provides information about creating and managing runconsumer applications using CentraSite Control and Business User Interfaces. - "Consumer Registrations"- This chapter provides information about providing users and any arbitrary assets the ability to consume other assets in CentraSite.
- The chapter "Working with Reports and Report Templates" in the CentraSite User's Guide has been updated to include the enhanced reporting functionalities of CentraSite Business UI.

### *Release 9.8*

- Software AG documentation is no longer available on the Software AG installer. You can access all Software AG documentation on the [Documentation website.](http://documentation.softwareag.com/)
- A new chapter "Importing a RESTful API" has been added to the Working with REST-based APIs guide.
- The chapter "Modelling a RESTful API" has been renamed to "Creating a RESTful API from Scratch" in the Working with REST-based APIs guide.

### *Release 9.7*

- Beginning with version 9.7, CentraSite HTML documentation pages are replaced with the following PDF deliverables:
	- CentraSite Administrator's Guide
	- CentraSite Developer's Guide
	- CentraSite User's Guide
- Getting Started with CentraSite
- Run-Time Governance with CentraSite
- Working with REST-based APIs
- Working with the CentraSite Business UI
- The overinstallation procedure for CentraSite has been removed from the Getting Started with CentraSite guide. For detailed upgrade instructions, see Upgrading webMethods and Intelligent Business Operations Products.
- One new guide was added for CentraSite: Working with REST-based APIs.
- The Working with the CentraSite Business UI guide contains the following new chapters: - "Working with Run-Time Policies" - This chapter provides information about creating and managing run-time policies in CentraSite Business UI.

- "Using CentraSite with webMethods API-Portal"- This chapter provides information about integrating and communicating CentraSite Business UI with webMethods API-Portal.

- "Mediator Run-Time Aliases"- This chapter provides information about creating and referencing run-time aliases in CentraSite Business UI.

The CentraSite Administrator's Guide contains the following new sections:

- "Cloning Base Type Profiles in Sub Types"

- "Excluding Sub Types from CentraSite Business UI Search"

### *Release 9.6*

- The Working with the CentraSite Business UI guide contains a new section called "Managing API Keys and OAuth Tokens". This section provides information about managing API keys and OAuth access tokens in CentraSite Business UI.
- The Run-Time Governance with CentraSite guide contains a new section called "Computed" Runtime Actions". This section provides information about writing custom computed run-time actions for Business UI.
- The Built-in Run-Time Actions Reference section has been added to the Run-Time Governance with CentraSite guide.

# <span id="page-20-0"></span>**7.0 Terminology Changes**

A release is listed in this section only if changes occurred in that release.

### *Release 9.9*

**Old Term New Term** Impact Analysis **Asset Navigator** Asset Navigator

### *Release 9.8*

**Old Term New Term**

<span id="page-21-0"></span>Targets Gateways

# **8.0 Added, Removed, Deprecated, or Changed Items**

This section lists features, functionality, controls, portlets, properties, or other items that have been added, removed, deprecated, or changed. A release is listed in this section only if changes occurred in that release.

### *Release 9.9*

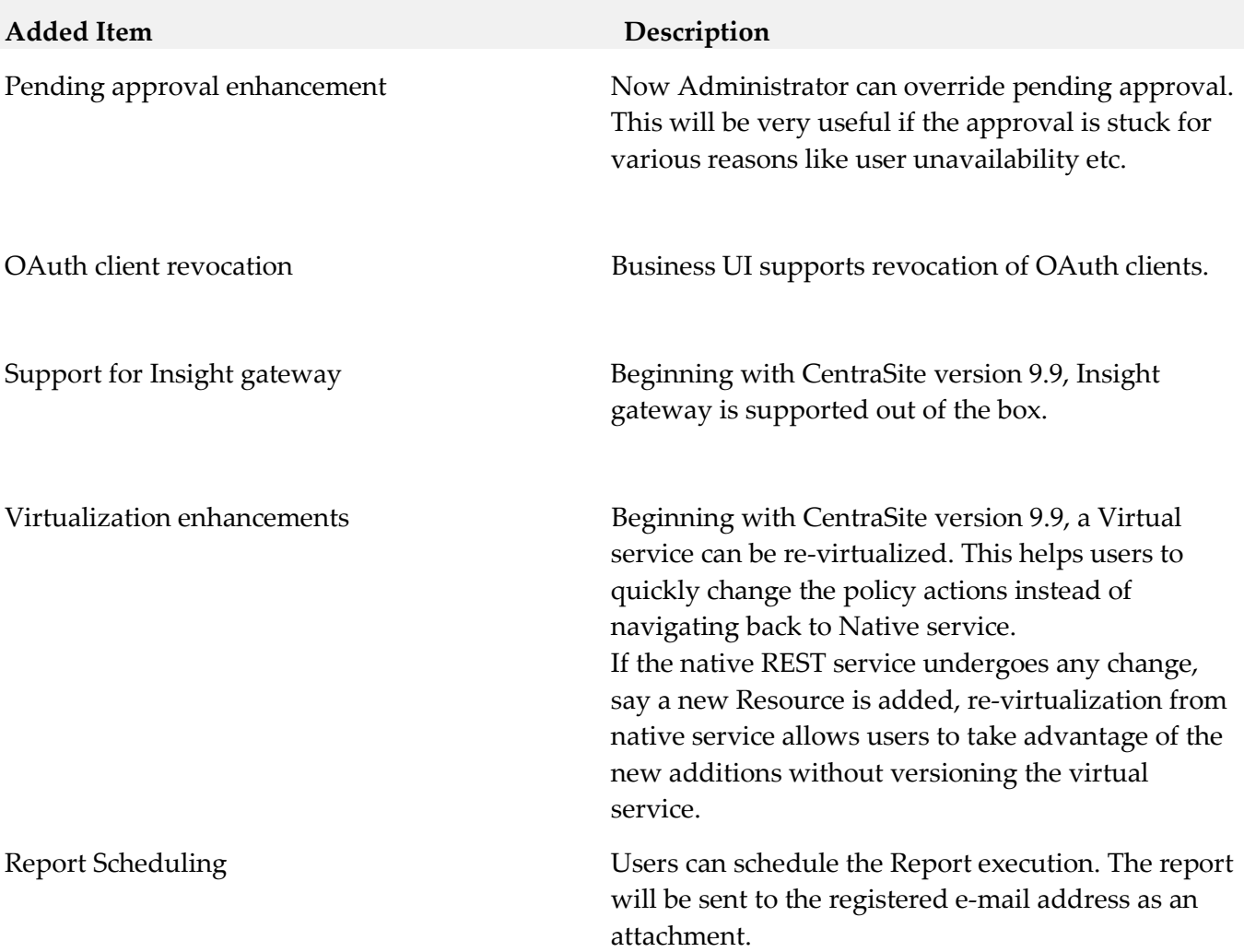

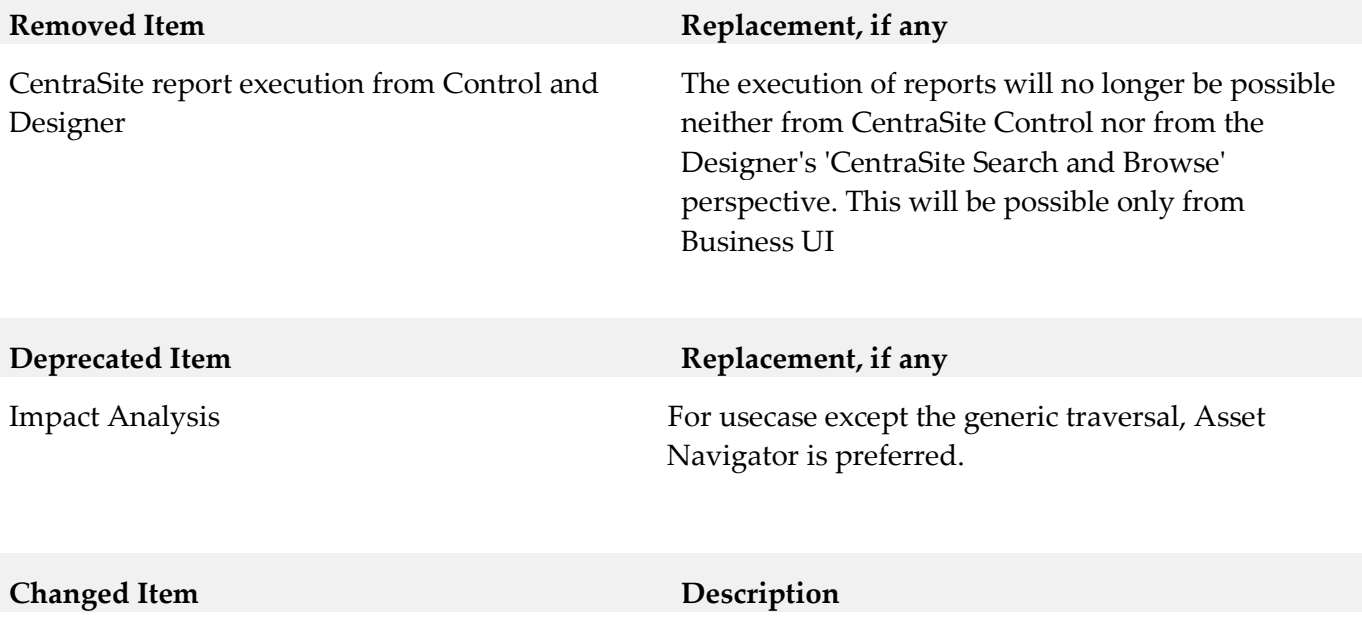

### *Release 9.8*

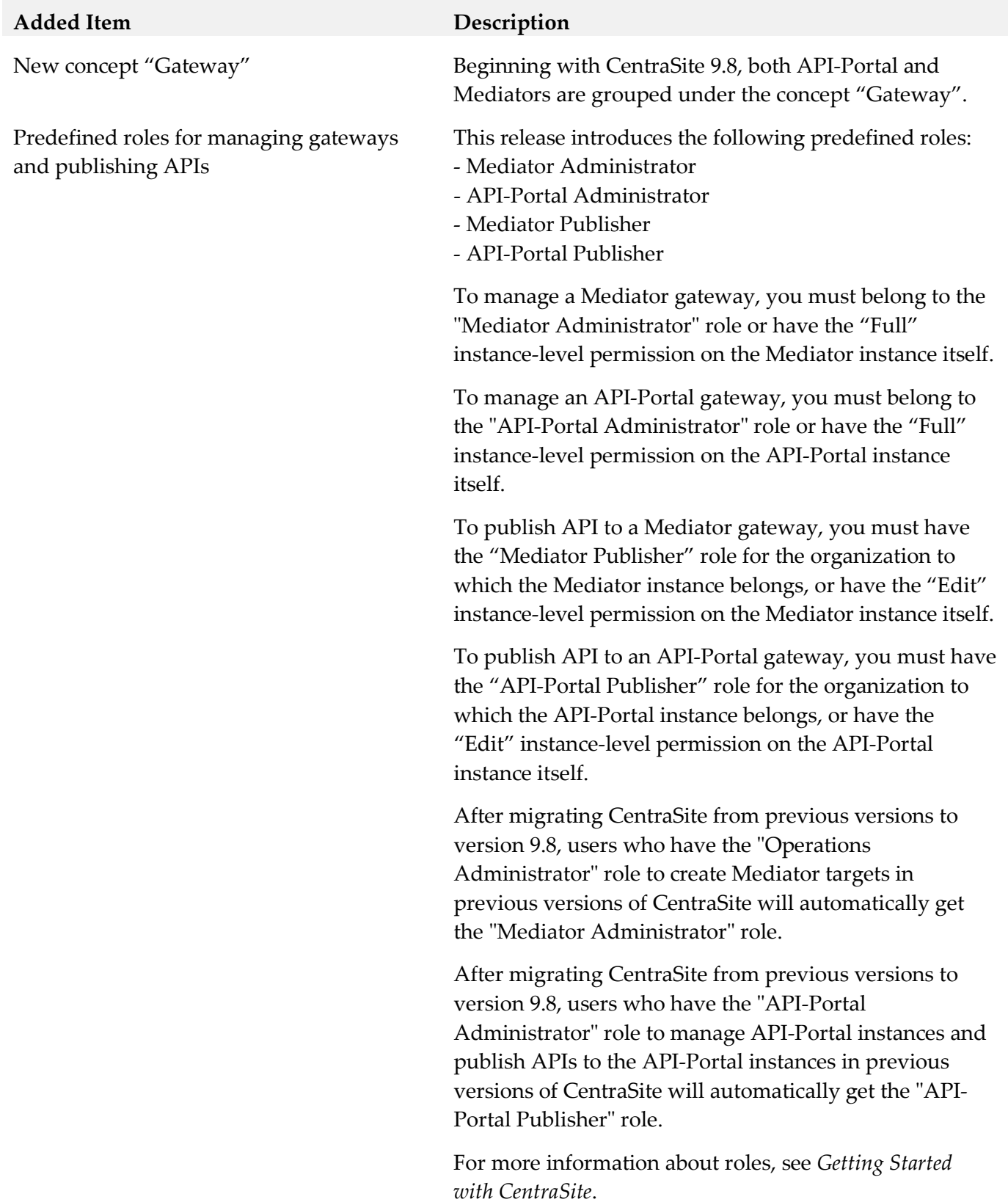

24

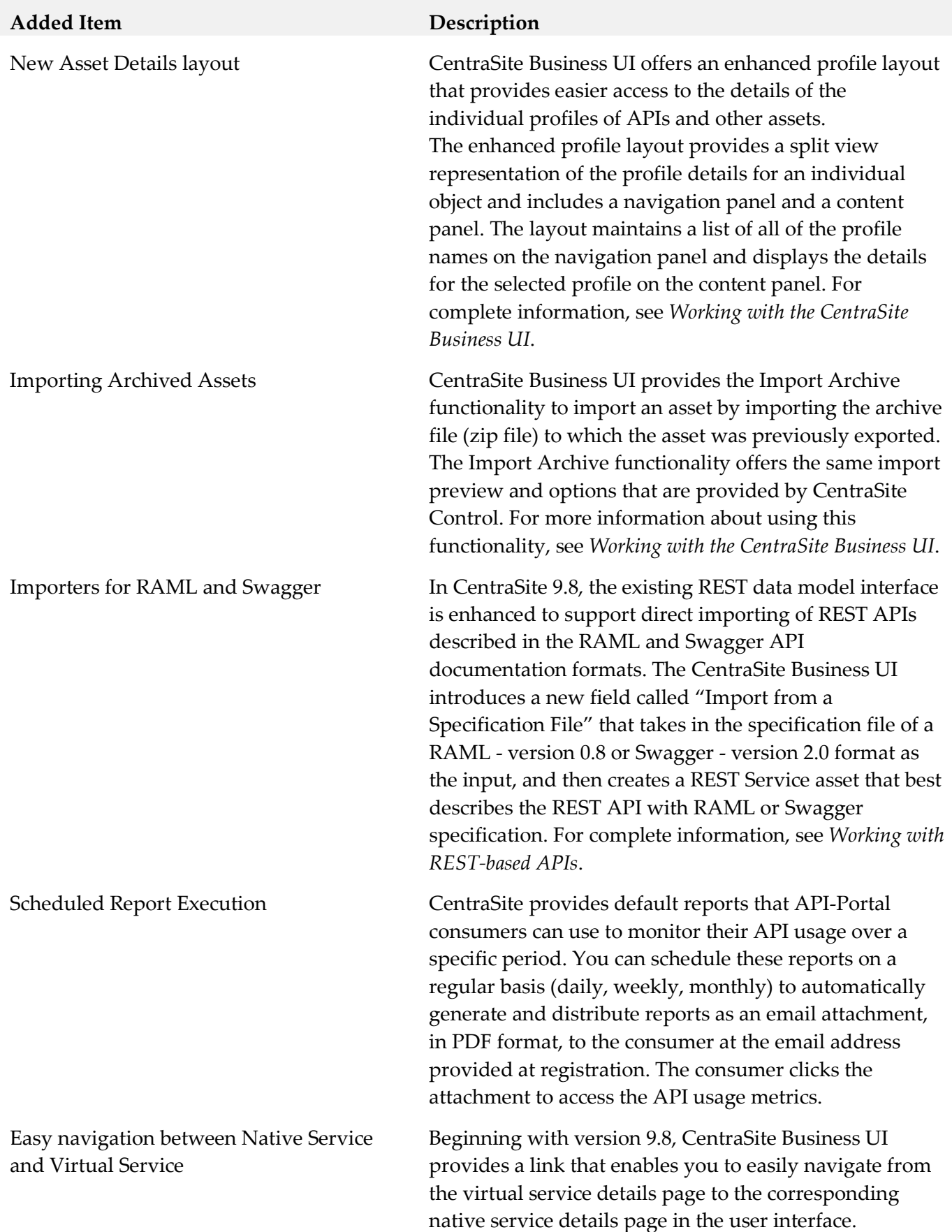

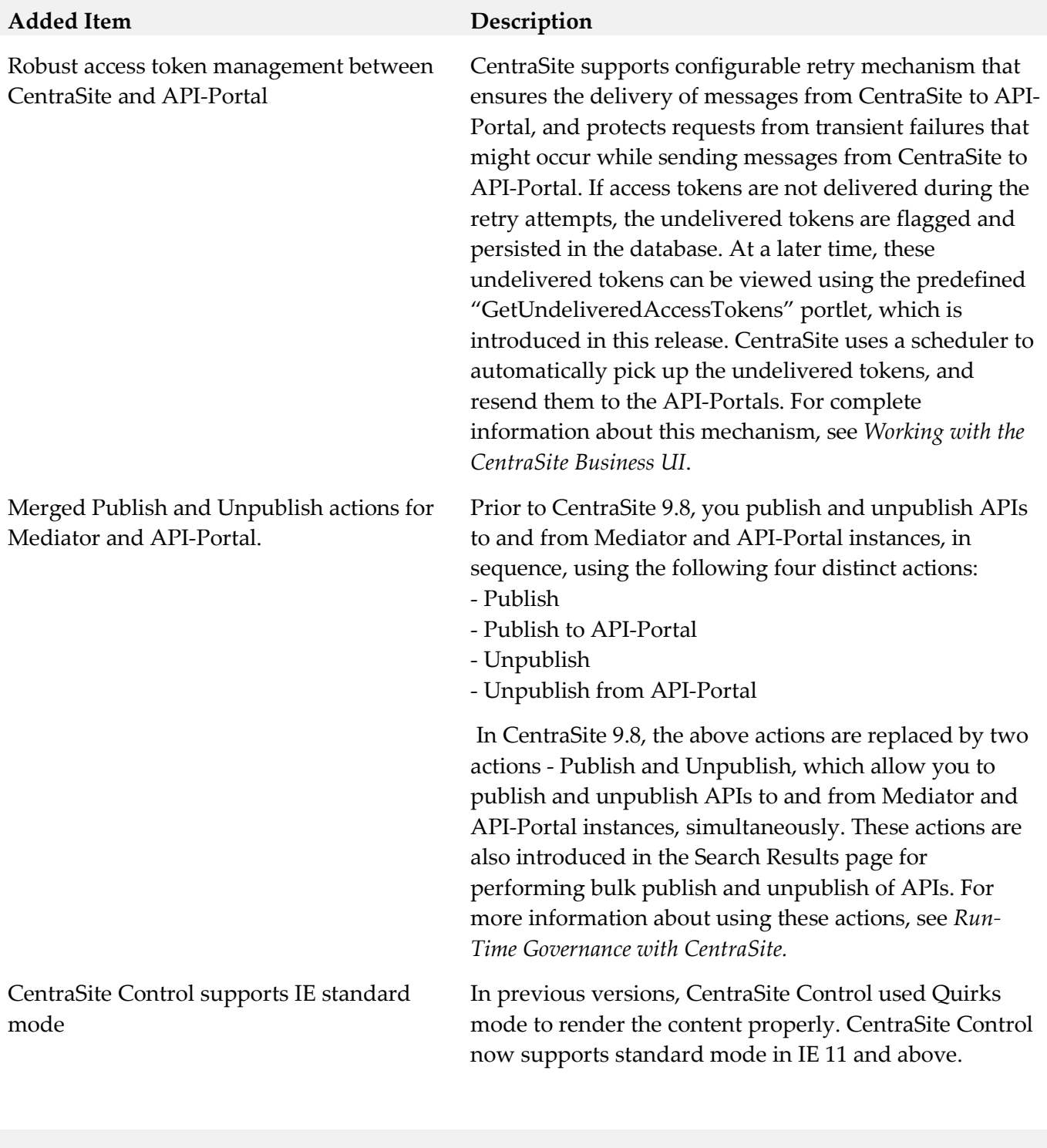

### **Removed Item Replacement, if any**

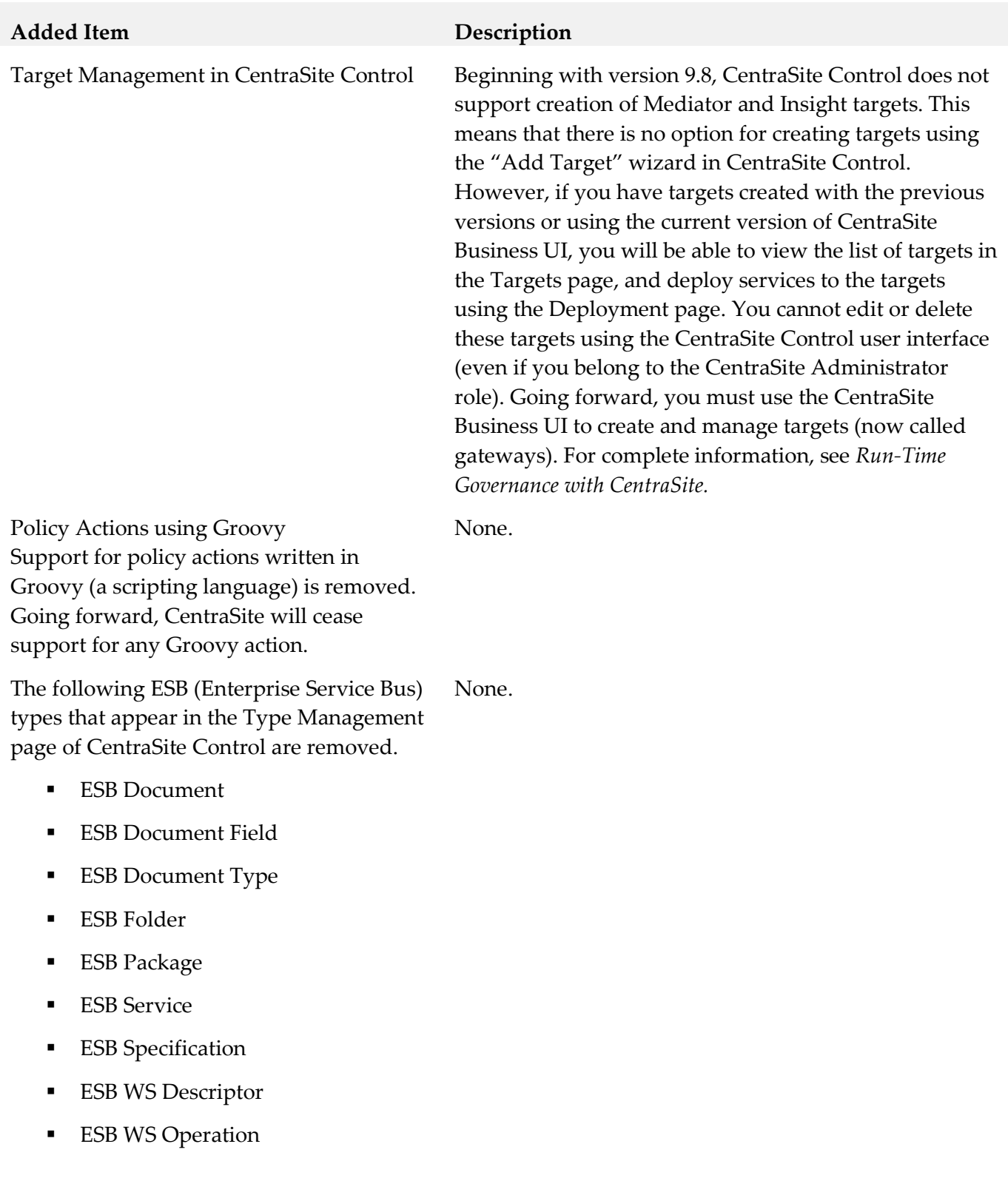

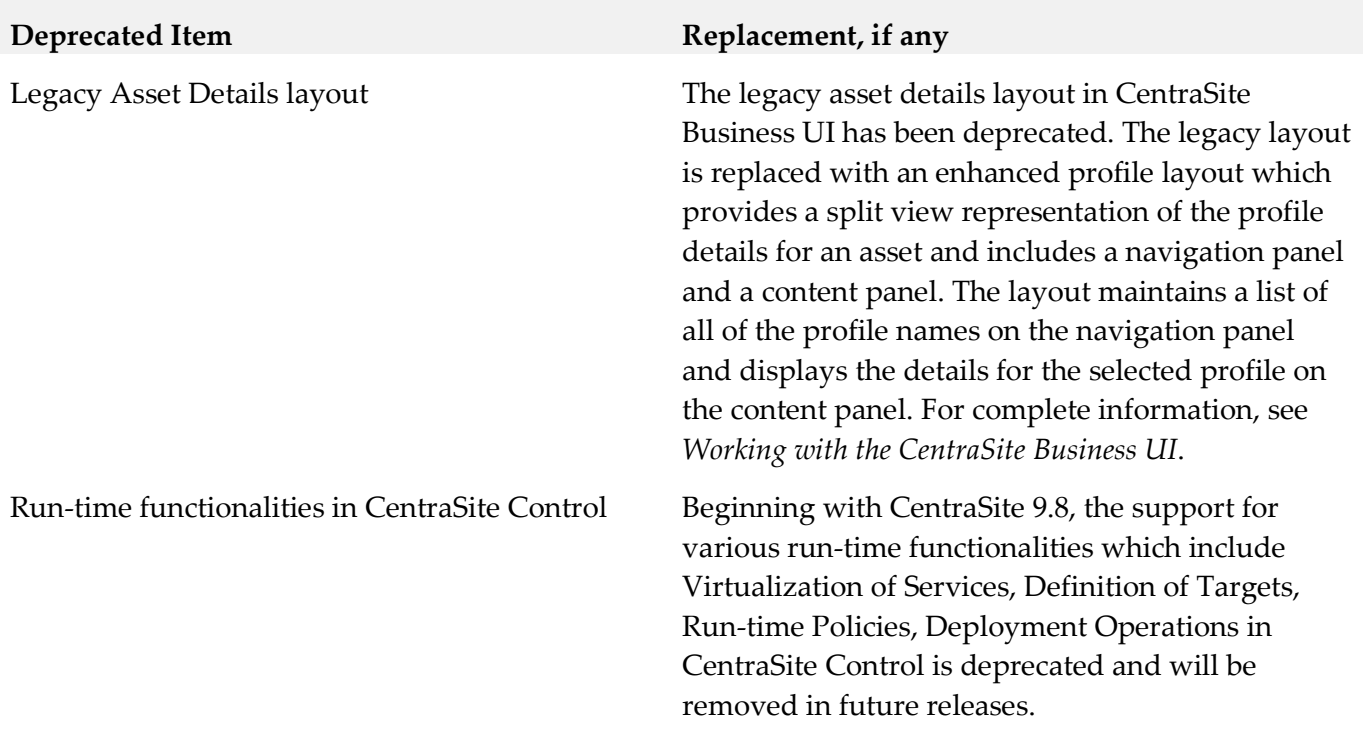

## *Release 9.7*

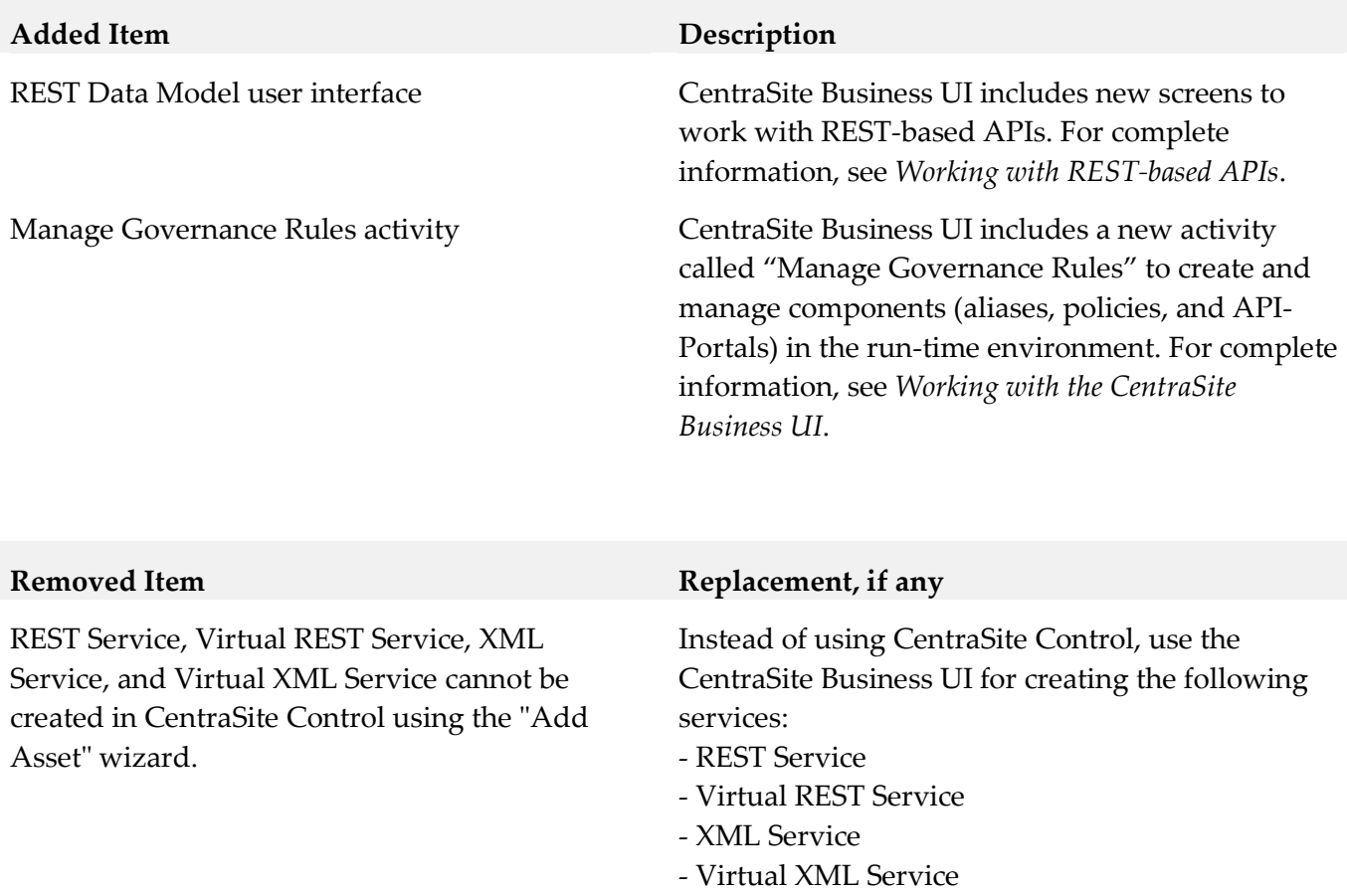

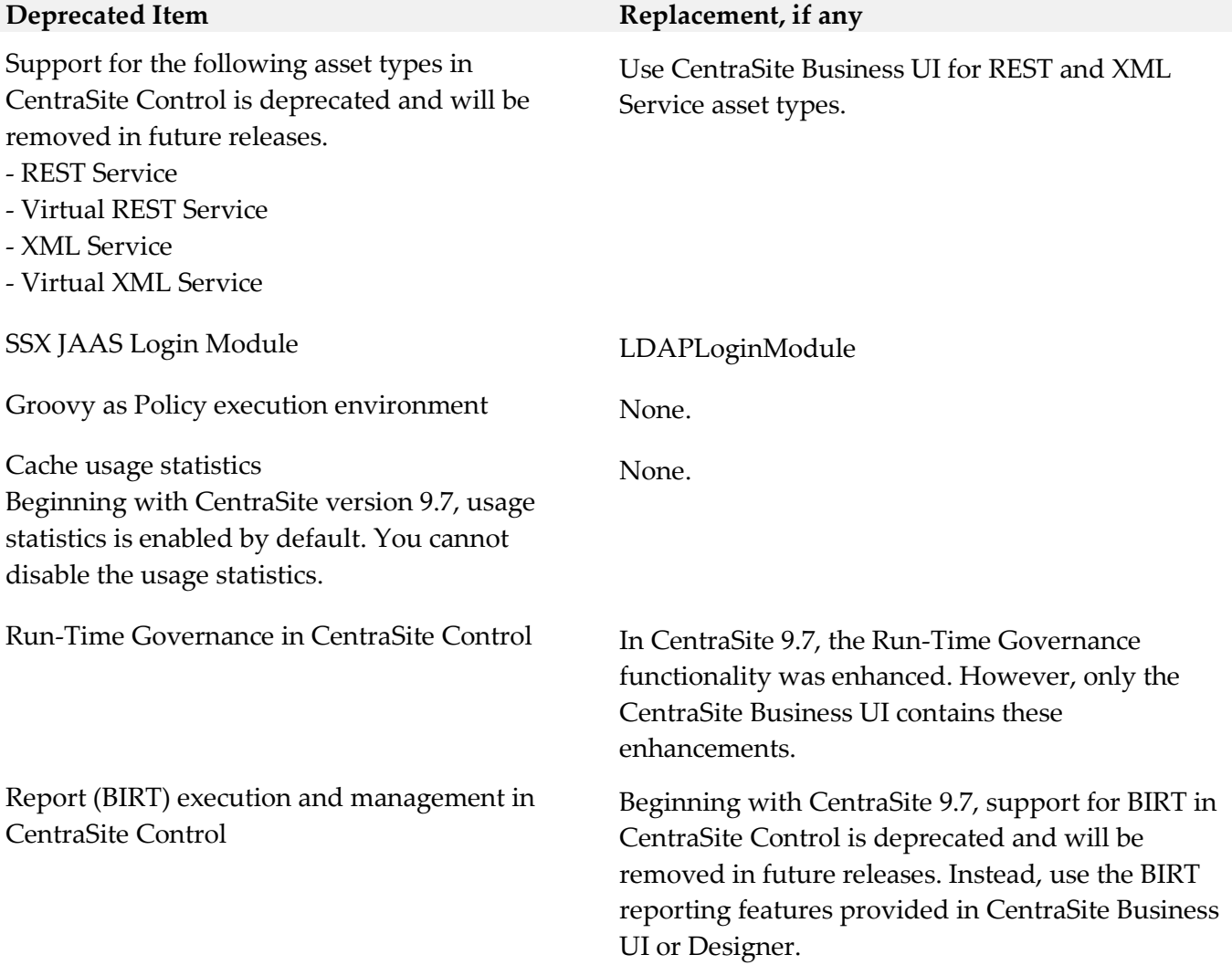

### *Release 9.6*

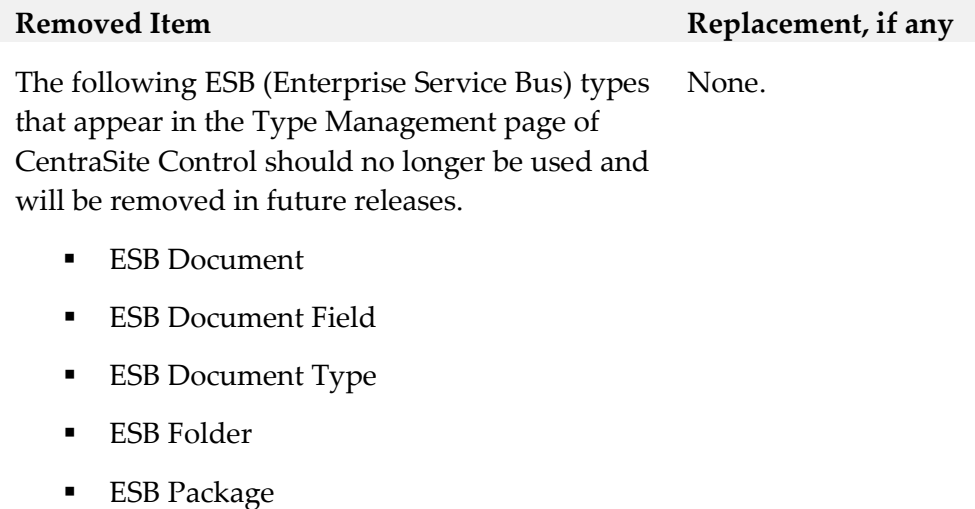

- **ESB** Service
- **ESB** Specification
- **ESB WS Descriptor**
- **ESB WS Operation**

#### **Deprecated Item Replacement, if any**

Active Directory Authentication other than LDAP

Because of architectural changes in the security infrastructure only LDAP authentication with Microsoft Active Directory is supported.

# <span id="page-30-0"></span>**9.0 Added, Removed, Deprecated, or Changed APIs**

A release is listed in this section only if changes occurred in that release.

### *Release 9.6*

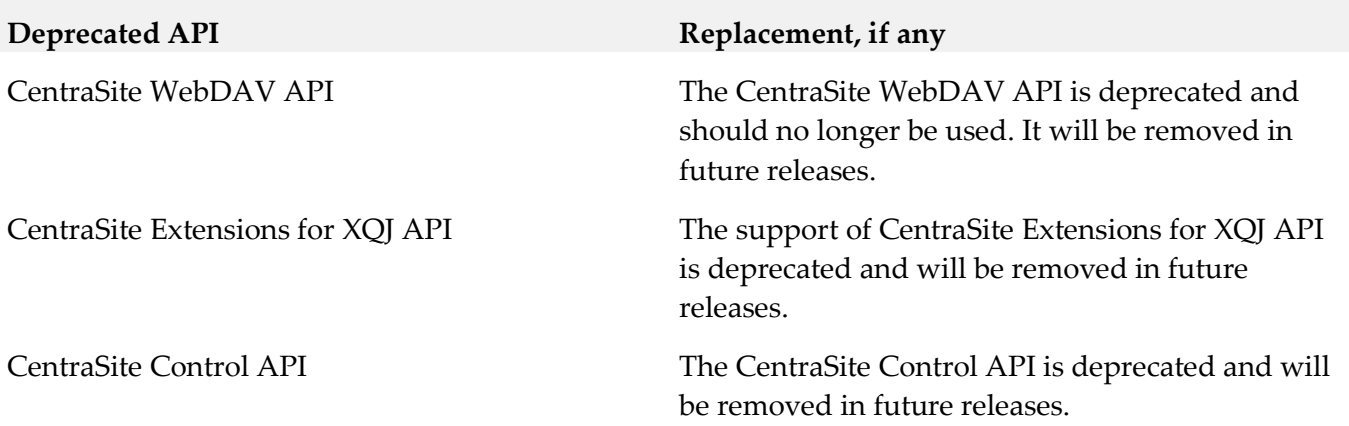

# <span id="page-31-0"></span>**10.0 Copyright Information**

Copyright © 2015 Software AG, Darmstadt, Germany and/or Software AG USA Inc., Reston, VA, USA, and/or its subsidiaries and/or its affiliates and/or their licensors.

The name Software AG and all Software AG product names are either trademarks or registered trademarks of Software AG and/or Software AG USA Inc. and/or its subsidiaries and/or its affiliates and/or their licensors. Other company and product names mentioned herein may be trademarks of their respective owners.

Detailed information on trademarks and patents owned by Software AG and/or its subsidiaries is located at [http://softwareag.com/licenses.](http://softwareag.com/licenses)

This software may include portions of third-party products. For third-party copyright notices, license terms, additional rights or restrictions, please refer to "License Texts, Copyright Notices and Disclaimers of Third Party Products". For certain specific third-party license restrictions, please refer to section E of the Legal Notices available under "License Terms and Conditions for Use of Software AG Products / Copyright and Trademark Notices of Software AG Products". These documents are part of the product documentation, located a[t http://softwareag.com/licenses](http://softwareag.com/licenses) and/or in the root installation directory of the licensed product(s).

# <span id="page-31-1"></span>**11.0 Support**

Visit the [Empower website](https://empower.softwareag.com/) to learn about support policies and critical alerts, read technical articles and papers, download products and fixes, submit feature/enhancement requests, and more.

Visit the [TECHcommunity website](http://techcommunity.softwareag.com/) to access additional articles, demos, and tutorials, technical information, samples, useful resources, online discussion forums, and more.

CS-RM-99-20151015